# **[Dokumenty do pobrania](https://pomoc.comarch.pl/hrm/pl/index.php/dokumentacja/dokumenty-do-pobrania/)**

**Intranet – Do pobrania** to biblioteka dokumentów, które mogą być wczytane do aplikacji, a następnie udostępnione pracownikom do pobierania. Mogą to być dokumenty w formacie: pdf, doc, docx, xls, xlsx, odt, ods, rar, zip, 7zip, png, jpg, jpeg o wielkości nie przekraczającej **10 MB**.

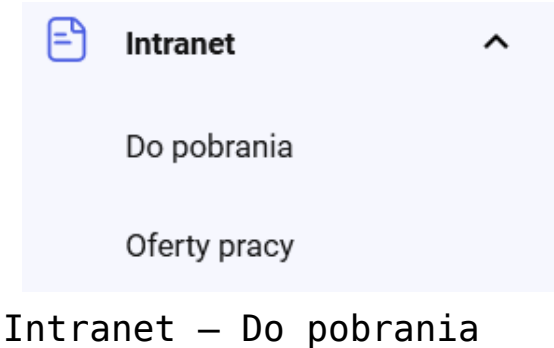

**Do pobrania** to lista dokumentów widocznych dla zalogowanego użytkownika z możliwością ich pobierania na dysk komputera lub urządzenia mobilnego. Opcja jest dostępna dla wszystkich użytkowników, którzy w swoich schematach uprawnień mają aktywną opcję *Intranet – dokumenty do pobrania* w grupie Pozostałe. Opcja *Brak* spowoduje ukrycie gałęzi Intranet w menu bocznym.

Bezpośrednie kliknięcie w dokument powoduje uruchomienie pobierania na dysk komputera lub urządzenia mobilnego.

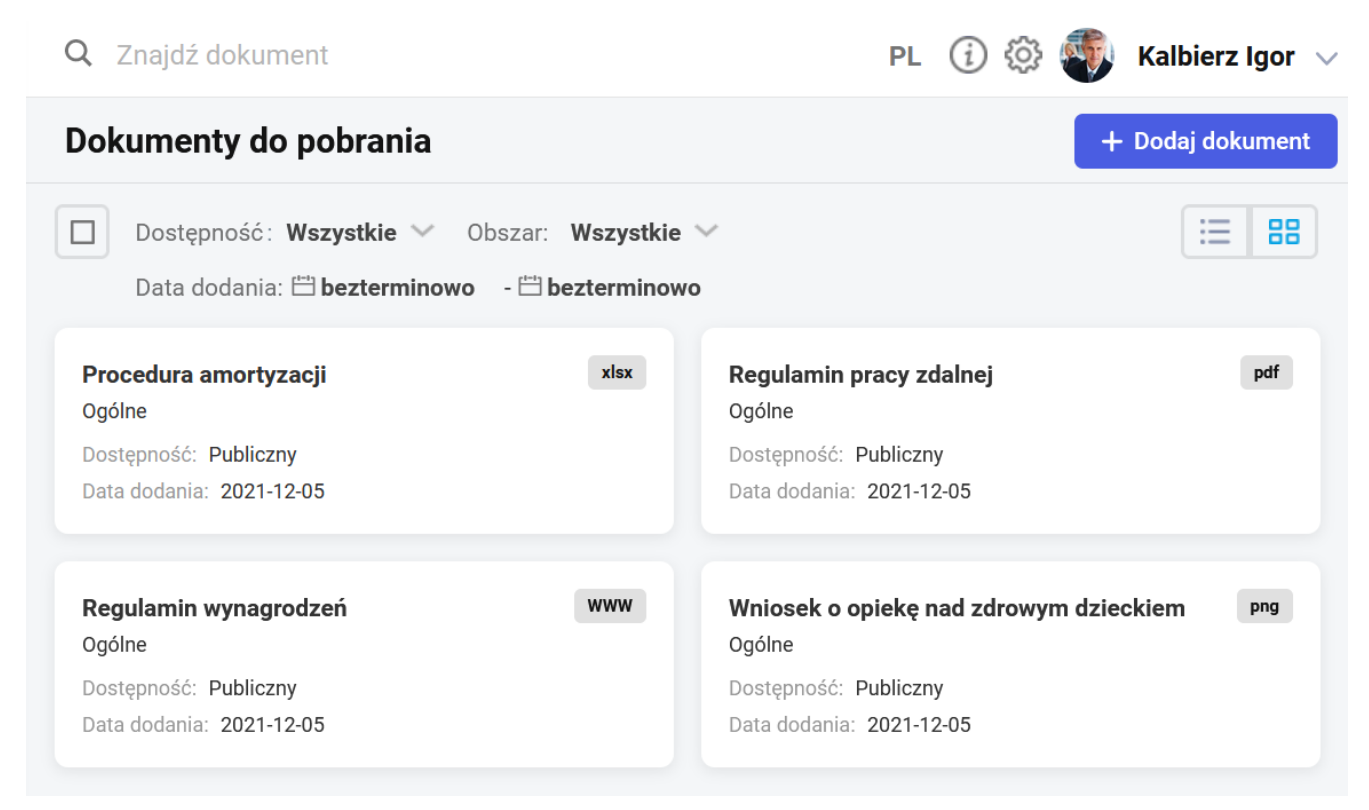

Dokumenty do pobrania – widok kafelkowy dla administratora

Dokumenty w układzie kafelkowym zawierają informację o *nazwie dokumentu*, przypisanym *Obszarze* oraz *Dostępności* i *Dacie dodania*. Dodatkowe oznaczenia informują o typie wczytanego pliku.

Przy wykorzystaniu filtra możliwe jest wyszukiwanie dodanych do Intranetu dokumentów. Dostępne są następujące parametry wyszukiwania: *Dostępność*, *Obszar*, *Daty dodania dokumentów*:

□ Dostepność: Wszyscy v Obszar: Wszystkie v Data dodania: 日bezterminowo - 日bezterminowo

### **Dodawanie dokumentów**

Możliwość dodawania i usuwania dokumentów w intranecie posiada:

- Użytkownik **Admin,**
- Użytkownik z przypiętym schematem **Administrator,**
- Użytkownik z aktywnym uprawnieniem *Intranet dodawane dokumentów,* w grupie *pozostałe* schematu uprawnień.

Użytkownik Admin oraz Użytkownicy ze schematem Administrator mogą dodawać oraz usuwać wszystkie dokumenty (za wyjątkiem usuwania dokumentu, który został wskazany w konfiguracji jako regulamin pracy zdalnej). W przypadku Użytkownika z aktywnym uprawnieniem *Intranet – dodawane dokumentów,* może on dodawać dokumenty w zależności od zakresu wskazanego w uprawnieniu:

- Firma możliwość dodawania i edycji wszystkich dokumentów, w tym dokumentów publicznych,
- Centrum możliwość dodawania i edycji dokumentów dla centrum, do którego należy Użytkownik oraz dla centrów, gdzie jest kierownikiem/zastępcą.

Wskazówka

Jeśli dany dokument został wskazany jako regulamin pracy zdalnej w konfiguracji aplikacji w sekcji *Pozostałe* to nie ma możliwości jego usunięcia, czy zmiany dostępności na inną niż publiczna.

Przycisk *Zaznacz wszystkie dokumenty* dostępny jest tylko na desktopach. Umożliwia on zaznaczenie wszystkich dokumentów i np. ich usunięcie.

Przycisk + Dodajdokument umożliwia dodanie nowego dokumentu z dysku lub wskazanie adresu www do jego pobrania. W formularzu *Dodaj dokument* należy wpisać jego unikalną nazwę, a następnie wybrać **Dodaj plik** lub **podaj adres WWW dokumentu**.

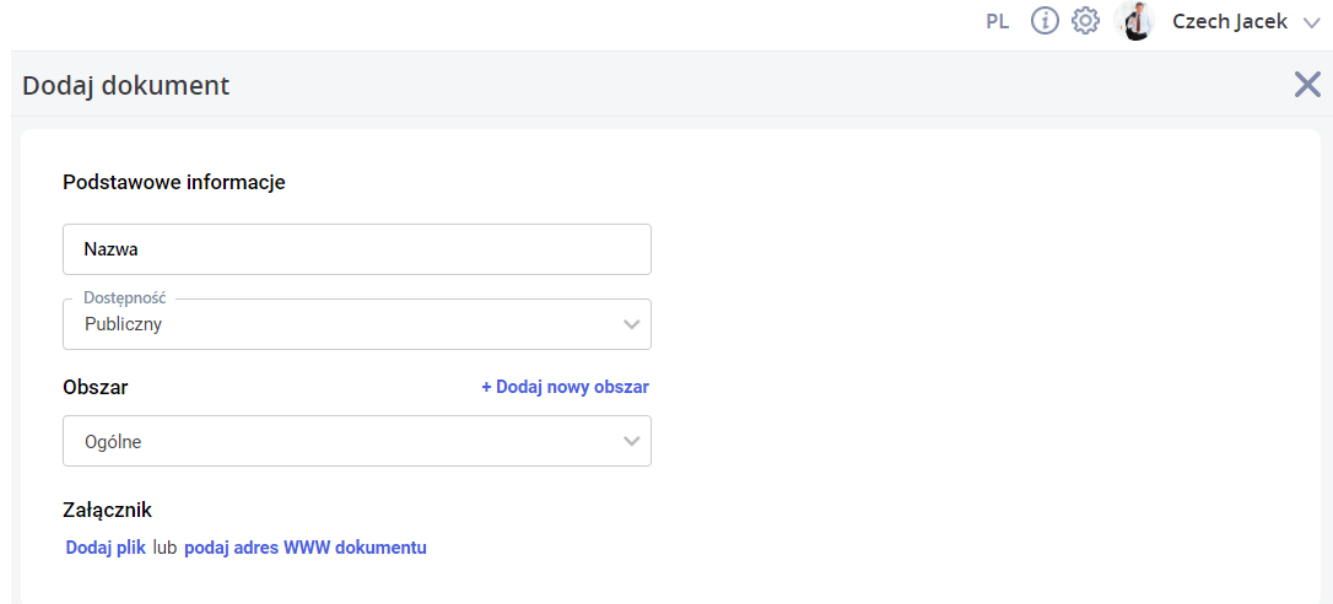

Formularz dodawania dokumentu

Wielkość pliku nie może przekraczać **10 MB**. Dodając dokument można wskazać Centrum podległościowe w opcji **Dostępność***.* Wówczas dokument będzie widoczny dla pracowników określonego Centrum i ewentualnie jego podcentrów. Wybór opcji **Publiczny** oznacza, że dokument będzie dostępny dla wszystkich pracowników. Użytkownik może tworzyć własne *Obszary* ułatwiające późniejsze zarządzanie i wyszukiwanie dodanych dokumentów. Pole *Obszar* nie jest wymagane.

#### **Usuwanie obszaru**

Pracownik z odpowiednimi uprawnieniami (Intranet – dodawanie dokumentów – Aktywne) ma możliwość usunięcia Obszaru, który nie jest już wykorzystywany. Aby usunąć Obszar należy wybrać

Intranet -> Do pobrania (+ Dodaj dokument). Następnie z rozwijalnej listy Obszar należy wybrać obszar do usunięcia:

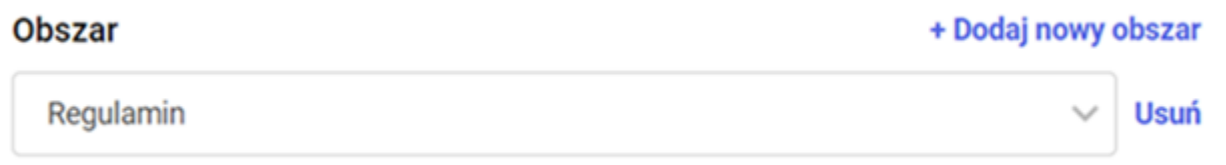

Po wybraniu opcji Usuń, obszar zostanie usunięty pod

warunkiem, że nie jest powiązany z dokumentami.

Uwaga Na urządzeniach mobilnych opcja dodawania i usuwania dokumentów nie jest dostępna. Kliknięcie lewym przyciskiem myszy powoduje przejście w tryb zaznaczeń. Dostępne są wówczas dodatkowe przyciski:

*Edytuj* – administrator może edytować wczytany dokument i nanieść w nim zmiany, np. zmienić nazwę, obszar

*Usuń* – administrator może usunąć dodany dokument

Opcja *Zmień widok* na desktopach umożliwia wyświetlenie dokumentów w formacie listy. Układ ten zawiera dodatkowo kolumny "Z podcentrami" i "Rozmiar". Jeśli dokument został udostępniony dla wybranego Centrum wraz z jego podcentrami, wówczas informacja "tak" lub "nie" jest wyświetlana w kolumnie "Z podcentrami".

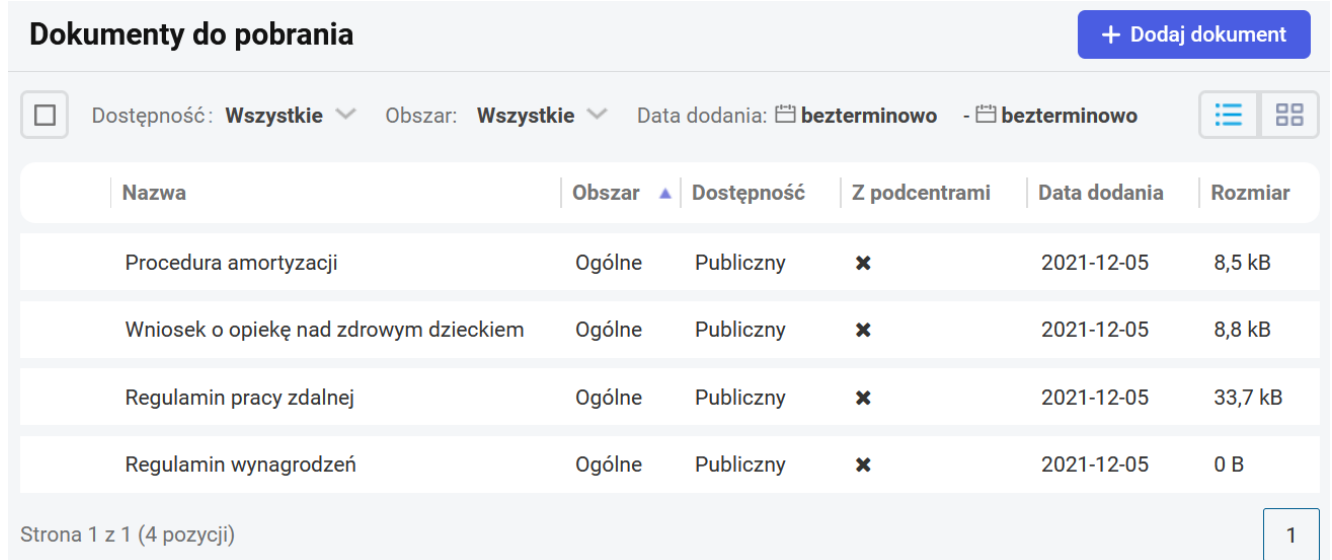

Lista dokumentów do pobrania – widok dla pracownika

## **Pobieranie dokumentu przez pracownika**

Zalogowany pracownik, nie będący administratorem, może pobierać udostępnione do Intranetu dokumenty. Zobaczy on dokumenty przypisane do jego centrum oraz dokumenty ogólnodostępne (oznaczone w polu *Dostępność* jako *Publiczny*).

Zalogowany kierownik/zastępca widzi dokumenty przypisane do jego centrum, dokumenty przypisane do centrum, gdzie jest kierownikiem/zastępcą oraz dokumenty ogólnodostępne (oznaczone w polu *Dostępność* jako *Publiczny*).

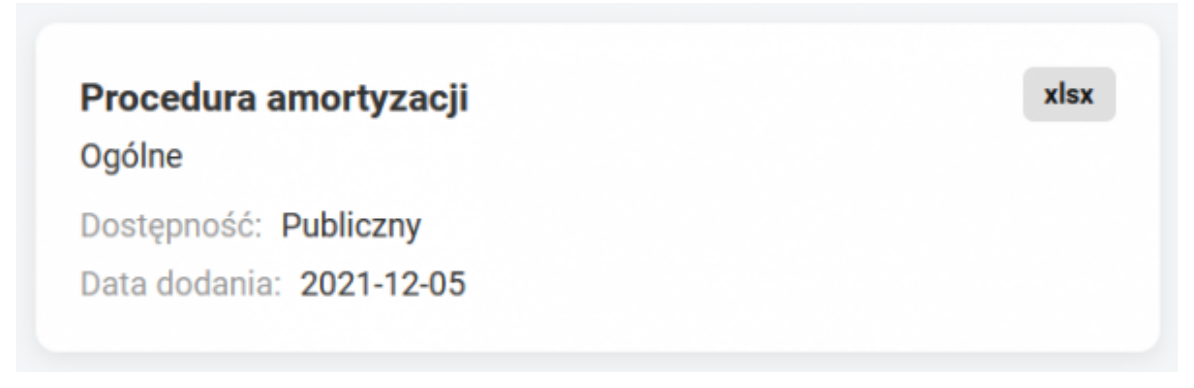

Kafelek dokumentu widocznego u pracownika

Kafelek dokumentu widoczny u pracownika zawiera informację o nazwie dokumentu, obszarze i dacie jego dodania do biblioteki dokumentów. Kliknięcie w kafelek spowoduje pobranie dokumentu na dysk lub otwarcie w nowej karcie przeglądarki lub urządzenia mobilnego.

Opcja *Zmień widok* na desktopach pokazuje dokumenty w układzie listy. Dla pracownika zawiera dodatkowo kolumnę z informacją o rozmiarze dokumentu.

Po wybraniu z menu Intranet – Do pobrania wyświetlane są wszystkie dokumenty bez względu na datę ich dodania. Opcja w filtrze domyślnie ma ustawiony zakres dat Bezterminowo. Aby wyszukać dokument dodany w określonym przedziale czasowym należy wybrać daty w filtrze. W przypadku kiedy pracownikowi nie udostępniono żadnego dokumentu, pojawi się informacja "Brak dokumentów do pobrania".

### **Powiadomienia mailowe**

Istnieje możliwość skonfigurowania powiadomień mailowych/SMS wysyłanych do kierownika/zastępcy oraz ewentualny dodatkowy adres mailowy/numer telefonu w sytuacji dodania nowego dokumentu do Intranetu lub kiedy pracownik pobierze dokument. Decydują o tym parametry *Intranet – nowy dokument* oraz *Intranet – pobranie.* Sposób konfigurowania powiadomień mailowych/SMS został opisany w rozdziale [Konfiguracja](https://pomoc.comarch.pl/hrm/pl/index.php/dokumentacja/konfiguracja-powiadomienia-mailowe-i-sms/).

# **[Oferty pracy – rekrutacja](https://pomoc.comarch.pl/hrm/pl/index.php/dokumentacja/kariera-rekrutacja-wewnetrzna/) [wewnętrzna](https://pomoc.comarch.pl/hrm/pl/index.php/dokumentacja/kariera-rekrutacja-wewnetrzna/)**

**Intranet – Oferty pracy** – w tym oknie wyświetlane są oferty pracy, praktyk i staży, jakie są dostępne dla obecnych pracowników firmy. Pracownik zainteresowany zmianą stanowiska/działu itp. może z tego poziomu aplikować wypełniając odpowiedni formularz.

Zakładka jest widoczna dla pracowników, którzy posiadają ustawione uprawnienie *Intranet – oferty pracy (rekrutacja wewnętrzna)* w grupie Pozostałe. W schemacie domyślnym opcja ta jest wyłączona (ustawienie: **Brak**). W schemacie *Domyślny* oraz we własnych schematach uprawnień należy dokonać odpowiednich zmian, aby umożliwić wybranym użytkownikom dostęp do wewnętrznych ofert. Schemat *Administrator* posiada taką opcję wyłączoną.

Szczegółowe informacje na temat funkcjonalności rekrutacji znajdują się **tutaj**